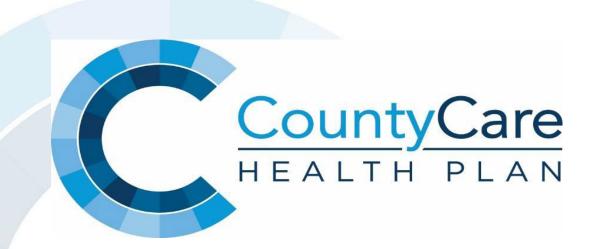

# **Provider Portal User Guide**

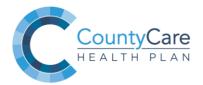

Updated May 2019

## **Provider Portal - Overview**

- Portal access is available for contracted providers only.
- Access the CountyCare Provider Portal home page here: <u>http://www.countycare.com/providers/portal</u>
- User Roles
  - Administrator access all portal functionality AND able to create user accounts under TIN
  - User access to all portal functionality BUT cannot create user accounts under TIN

### For New Users

You can self-register for the CountyCare Provider Portal using your practice Tax ID Number (TIN) here: <u>https://countycare.valence.care/</u>

NOTE: <u>Access to online authorizations is not immediate</u>, you will receive email when your access has been granted to view and submit electronic authorizations.

## **Provider Portal User Guide**

### Table of Contents:

- p. 4 **Q** Self-registration for new users
- p. 8 **Create new user accounts (administrators only)**
- □ I Login instructions
- 11. 1 🖵 Home page menu bar and Member Lock
- 12. 2 🖵 Claim status search
- p. 17 🔲 Remittance advice search
- p. 20 Dember eligibility search (effective date and PCP assignment)
- p. 23 📮 Panel roster
- p. 25 **Q** Request and view prior authorizations
- **30.** 0 **D** Access Key Documents and Forms
- **31.** 1 **Contact Information and Resources**

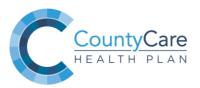

http://www.countycare.com/providers/portal

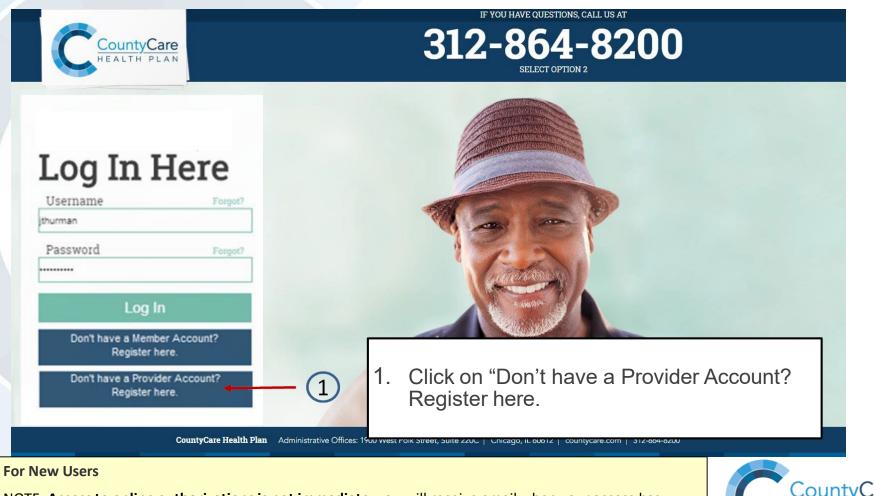

NOTE: <u>Access to online authorizations is not immediate</u>, you will receive email when your access has been granted to view and submit electronic authorizations.

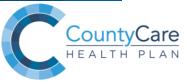

Please enter information in all fields then click "Next"

### **Provider Information**

Please Note: For the required field of TIN you will need to enter a prefix of T in front of your Tax Identification Number (TIN), for example TIN is 091234567 so the field will need T091234567 populated (the field will need to be entered exactly as shown, please do not include any extra characters).

\*Required Fields

### How may we contact you?

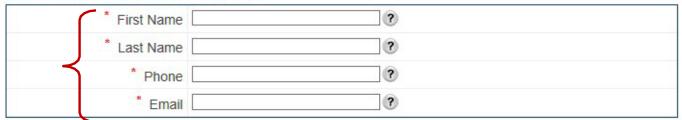

### Search for your Provider Office

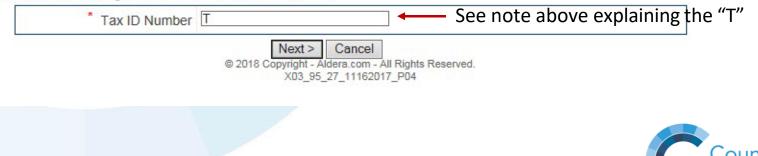

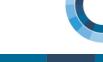

### Please enter information in <u>all</u> fields then click "Submit"

### **User Information**

Complete the below fields to establish a user account that will allow you to access the portal

\*Required Fields

### **Enter User Information**

| $\sim$        | * Last Name           |                                       |
|---------------|-----------------------|---------------------------------------|
|               | * First Name          | · · · · · · · · · · · · · · · · · · · |
|               | Middle Initial        | •                                     |
|               | * Username            | · · · · · · · · · · · · · · · · · · · |
| J             | * Password            | 0                                     |
|               | * Confirm Password    |                                       |
|               | * Password Question 1 | ~                                     |
|               | * Password Answer 1   |                                       |
|               | * Email               |                                       |
| $\mathcal{L}$ | * Confirm Email       |                                       |

#### **Please Note:**

Passwords expire every 6 months, users will receive an email to remind them to change their passwords when they expire. Once the user has successfully created a new password, they will receive a prompt to the login screen to log into the system.

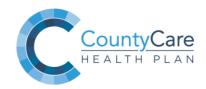

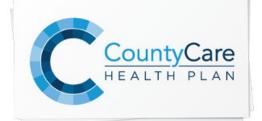

### **Please Note:**

To continue with the self-registration process you will need to agree with the statement supplied. Scroll all the way down to the bottom of the screen, select **"Yes, I agree with the statement"** then click "Next."

### **Terms and Conditions**

A Printer Friendly Format

### STANDARD TERMS OF USE

https://countycare.valence.care is owned and operated by CountyCare. The following Terms of Use apply to your use of https://countycare.valence.care and any of its information, features, or services (all together referred to as "the Website and Services"). You should carefully review the entire Terms of Use because by using the Website and Services you are agreeing to these Terms of Use.

#### NOTE:

Certain features of the Website and Services may be governed by additional terms of use, so please refer to those additional terms of use for more information. By agreeing to the Terms of Use, you are agreeing to all applicable terms and restrictions including these additional terms of use.

TERMS OF USE

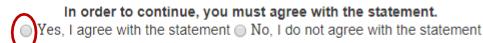

© 2018 Copyright - Aldera.com - All Rights Reserved.

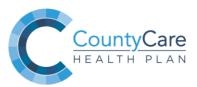

## **Create New User Accounts (Administrators Only)**

- 1. The User List feature will allow you to maintain the user accounts for associates at your office. Click "Office Administration" on the menu bar then "User List" in the dropdown box
- 2 Search user list to:
- Edit existing user acco ٠
- Delete existing user a ٠
- Send a user a tempor • password
- Unlock a user account •

This page allows you to view details for the selected user. Y

User Detail

User Information

| arch user li<br>it existing u               | st to:<br>user accounts                   | Welcome. prov<br>Office: | THPLAN           | Provider Po      | ortal               |                                         | ^                             |
|---------------------------------------------|-------------------------------------------|--------------------------|------------------|------------------|---------------------|-----------------------------------------|-------------------------------|
| _                                           | ig user accounts                          | Member                   | Lock 🕂           |                  |                     |                                         |                               |
|                                             | temporary                                 | Home                     | Claims 🔻         | Eligibility 🔻    | Tools & Resources ▼ | Office Administration ▼<br>Request List | Portal Account                |
| nlock a user                                | account                                   | Welcome                  |                  | provider portal. |                     | User List                               |                               |
| e <b>tail</b><br>you to view details for th | e selected user. You can edit or delete t | he user and reset the    | user's password. |                  |                     |                                         |                               |
| nformation                                  |                                           |                          |                  |                  |                     | Seset Password                          | <sup>®</sup> <u>Edit User</u> |
|                                             | Test Tester1                              |                          |                  |                  |                     |                                         |                               |
| Username<br>Role                            | Provider Super User 🤊                     |                          |                  |                  |                     |                                         |                               |
| Password Question 1                         | What is your favorite color?              |                          |                  |                  |                     |                                         |                               |
| Password Answer 1                           | GREEN                                     |                          |                  |                  |                     |                                         |                               |
| Email                                       | @evolenthealth.com 🔊                      |                          |                  |                  |                     |                                         |                               |
| Office                                      |                                           |                          |                  |                  |                     |                                         |                               |
| Locked                                      | N ?                                       |                          |                  |                  |                     |                                         |                               |

## **Create New User Accounts (Administrators Only)**

### 1. To add a new user, select "Add User" found just above the User List Results section

#### User List

This page lists all the users defined for your system. To narrow the list, you can sort the list by last name, username, or role. You can add delete the user.

| earch                 |                      |                        |                                         |                                                                                                    |
|-----------------------|----------------------|------------------------|-----------------------------------------|----------------------------------------------------------------------------------------------------|
| First Name            | 3                    |                        |                                         | 2. Enter all required fields in                                                                                                    |
| Last Name             | 0                    |                        |                                         | 2. Enter all required fields in                                                                                                    |
| Username              |                      |                        |                                         | User Information then click                                                                                                    |
| User Role             | ×                    |                        |                                         | "Submit"                                                                                                    |
| Office                |                      |                        | (1)                                     | (2)                                                                                                    |
| Locked                | No 💙 🍞               |                        | Ĭ                                       | $\checkmark$                                                                                                    |
| Deleted               | No 💙 🍞               |                        | ↓ I                                     | and the second and and the second second sec |
|                       |                      |                        | Saamh                                   | User Information                                                                                                    |
| esults                |                      |                        | 🛎 <u>D wnload File</u> + <u>Add Use</u> |                                                                                                    |
| e                     | Username 🥐           | Office                 |                                         | Last Name Smith                                                                                                    |
| Tester1               | Ttester1             | 264085828              | Provider Super User                     | *First Name                                                                                                    |
|                       |                      |                        |                                         | Middle Name                                                                                                    |
|                       |                      |                        |                                         | Middle Name                                                                                                    |
|                       |                      |                        |                                         | User Role                                                                                                    |
| Please Note: User     | account has now bee  | en created but the po  | ortal                                   | **Username                                                                                                    |
|                       |                      | ith sign on credential |                                         | *                                                                                                    |
|                       |                      | ebsite link, their use |                                         | Password                                                                                                    |
|                       |                      | d. Once the user log   |                                         | ***Confirm Password                                                                                                    |
| first time, they will | be asked to reset th | eir password.          |                                         | Password Question 1                                                                                                    |
|                       |                      |                        |                                         | _                                                                                                    |
|                       |                      |                        |                                         | Password Answer 1                                                                                                    |
|                       |                      |                        |                                         | * Email test@testemail.com                                                                                                    |

# **Provider Portal Log In Page**

IF YOU HAVE QUESTIONS, CALL US AT

312-864-8200

http://www.countycare.com/providers/portal

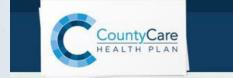

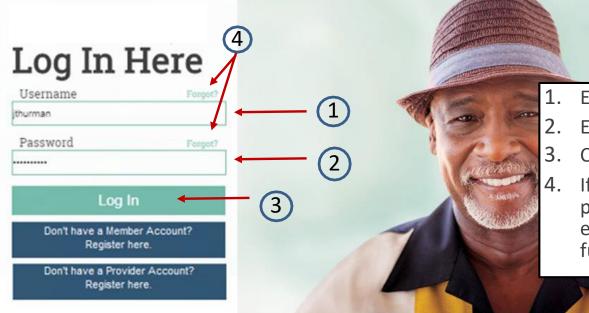

- . Enter Your "Username"
- 2. Enter your "Password"
- 3. Click "Log In"
- If you forgot your username or password, click "Forgot?" and enter email address to obtain further instructions

CountyCare Health Plan Administrative Offices: 1900 West Polk Street, Suite 220C | Chicago, IL 60612 | countycare.com | 312-864-8200

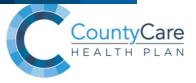

## **Provider Portal Home Page and Member Lock**

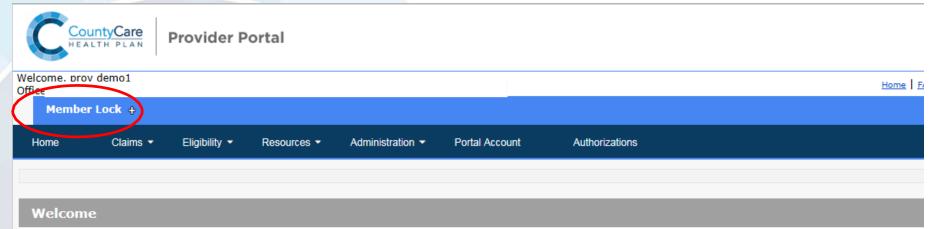

Welcome to the CountyCare provider portal.

Please click here to submit new prior authorization requests and view authorization status.

Vision is CountyCare's web-based population health tool for assessing HEDIS measure performance. Login <u>here</u> to access member care gap reports. Data is generated from claims submissions and is updated monthly. (Reminder: if you have already registered for Vision, your User ID is your full email address). New Users: To register for access to Vision, email Sharon Ferguson (<u>Sharon.Ferguson@cookcountyhhs.org</u>) with your request and include your practice TIN.

#### Contact

Call us at 312-864-8200

Have a question? Contact your Provider Relations Representative or email us: <u>ProviderServices@countycare.com</u>

New Feature "Member Lock" allows user to view portal features specific to one member.

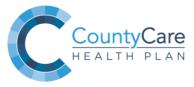

# **Claim Status - Search**

1. Search for Claim Status by clicking "Claims" on the menu bar then "Claim Status List" in the dropdown box.

|     | COUR                     | TH PLAN         | Provide         | er Portal          |                                  |             |                |
|-----|--------------------------|-----------------|-----------------|--------------------|----------------------------------|-------------|----------------|
|     | Welcome, prov<br>Office: | demo1           |                 |                    |                                  |             |                |
|     | Member                   | Lock –          |                 |                    |                                  |             |                |
|     | First Name*              |                 | Last Nam        | ne*(               | ? DOB*                           |             | (mm/dd/y       |
|     | Home                     | Claims 🔻        | Eligibility 👻   | Tools & Resources  | <ul> <li>Office Admin</li> </ul> | istration 🔻 | Portal Account |
| (1) |                          | Claim Status Li | ist             |                    |                                  |             |                |
|     | Welcome                  | Remittance Ad   | vice Search     |                    |                                  |             |                |
|     | Welcome to the           | e CountyCare p  | rovider portal. |                    |                                  |             |                |
| /   |                          |                 |                 |                    |                                  |             |                |
| /   | Contact                  |                 |                 |                    |                                  |             |                |
|     | Call us at 312-          | 864-8200 or se  | end us an onlin | e message on the m | enu bar above.                   |             |                |

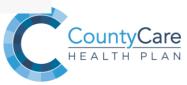

## **Claim Status - Search**

### **Claim Status List**

#### Search

| Patient/Subscriber Informatio | n            |                                     |
|-------------------------------|--------------|-------------------------------------|
| First Name                    | •            | Search claims by:                   |
| Last Name                     |              | member inform     Modicaid Regime   |
| Member No                     | ? (123456)   | Medicaid Recipi                     |
| Medicaid No                   |              | or                                  |
| Patient Control No            |              | 01                                  |
| DOB                           | (mm/dd/yyyy) |                                     |
| Gender                        | $\checkmark$ | <ul> <li>claim informati</li> </ul> |
| Claim Information             |              |                                     |
| Servicing Provider Name       | ×            | service date or r                   |
| Claim No                      |              | □ Show Related Claims               |
| Claim Type                    | <b></b>      |                                     |
| Claim Status                  | ~            | Then click "Search"                 |
| Service Date From             | to           |                                     |
| Claim Received Date From      | to 💽 🗸       | Ļ                                   |
|                               |              | Search Ca                           |

nember information (name or Iedicaid Recipient ID Number)

claim information (status, type, service date or received date)

Cancel

# **Claim Status – Search Results**

All corresponding claims will appear and include information such as claim number, claim type, member name, date of service, provider name, claim status, charge amount and payment amount.

| Results |              |        |                 |              |            |          |                   |            | <u>Download File</u> |
|---------|--------------|--------|-----------------|--------------|------------|----------|-------------------|------------|----------------------|
| Claim # | Claim type   | Member | Health Plan ID# | Medicaid ID# | Svc date   | Provider | Claim status      | Charge amt | Patient<br>resp      |
|         | Professional |        |                 |              | 05/19/2017 |          | Finalized/Payment |            |                      |
| 1       |              |        |                 |              |            |          |                   |            |                      |
| 2       |              |        |                 |              |            |          |                   |            | 3                    |

- 2. Click on the <u>claim number</u> to view **claim status detail.**
- 3. Click on <u>Download File</u> to export claim status report to your computer.

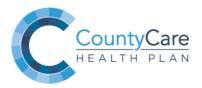

# **EOB (Explanation of Benefit) Detail**

This page displays EOB detail for the selected claim. Click "Printer Friendly Format" to print a rendered version of the EOB.

|                                          |                                         |                                         |                                                                                                    | <u> </u>                          |                   |                                                                  |                                                                                                    |                             |                          |                   |
|------------------------------------------|-----------------------------------------|-----------------------------------------|----------------------------------------------------------------------------------------------------|-----------------------------------|-------------------|------------------------------------------------------------------|----------------------------------------------------------------------------------------------------|-----------------------------|--------------------------|-------------------|
| EOB Deta                                 | ail                                     |                                         |                                                                                                    |                                   |                   |                                                                  |                                                                                                    |                             |                          |                   |
| his page displays                        | EOB detail for                          | the selected clai                       | m.                                                                                                    |                                   |                   |                                                                  |                                                                                                    |                             | . ↓                      |                   |
| Informat                                 | tion                                    |                                         |                                                                                                    |                                   |                   |                                                                  |                                                                                                    |                             | Printer Frien            | <u>dly Format</u> |
| Pay                                      | er                                      |                                         |                                                                                                    |                                   |                   |                                                                  |                                                                                                    |                             | Pay                      | ee                |
| Name<br>Addre<br>Addre<br>City:<br>State | ess:<br>ess 2:                          |                                         |                                                                                                    |                                   |                   | Member:<br>Health Plan<br>Medicaid ID<br>Group Or Po<br>Claim #: | #:                                                                                                    |                             |                          |                   |
| Zip C<br>Conta                           |                                         |                                         |                                                                                                    |                                   |                   | Svc date:<br>Provider:                                           |                                                                                                    |                             |                          |                   |
| Details                                  |                                         |                                         |                                                                                                    |                                   |                   |                                                                  |                                                                                                    |                             |                          |                   |
| Svc date                                 | <u>Procedure</u>                        | <u>Diagnosis Code 1</u>                 | Quantity Line Iter                                                                                                    | <u>m Control No</u> Charge<br>Amt | Allowed<br>Amount | Non Covered Charge<br>Amt                                        | Deductible Copay CoInsuran                                                                                                    | ce 3rd Payme<br>Party Payme | nt Member Payment<br>Amt | Remarks           |
|                                          |                                         |                                         |                                                                                                    |                                   |                   |                                                                  |                                                                                                    |                             |                          |                   |
| man                                      | ~~~~~~~~~~~~~~~~~~~~~~~~~~~~~~~~~~~~~~~ | ~~~~~~~~~~~~~~~~~~~~~~~~~~~~~~~~~~~~~~~ | - Marine Marine Ma | Annual Martin                     | And               | ~~~~~~~~~~~~~~~~~~~~~~~~~~~~~~~~~~~~~~                           | American American Ameri<br>American American Americ | har and a second            |                          |                   |

### Please Note:

Explanation of Benefits (EOB) details are a rendered version of the EOB with appropriate content displaying on the rendered form. The EOB that displays is **not** a PDF of what was mailed.

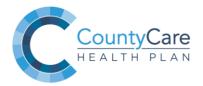

# **Claim Status Detail**

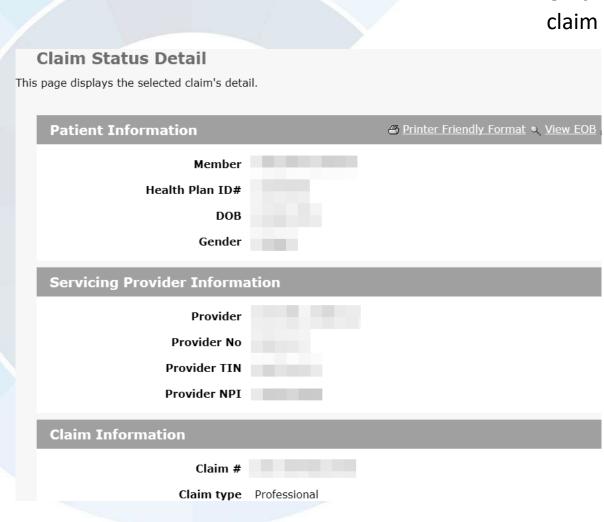

On this page you will find additional claim detail including:

- 1. Patient Information
- 2. Servicing Provider Information
- 3. Claim Information
  - Claim #, Claim Type, Claim Status, Service Dates, Claim Amount, Received Date, Adjudicated Date
- 4. Payment Information
  - Payment Amount, Check/EFT Trace #, Check/EFT Issue Date
- 5. Service Line Information and Claim Service Details
  - # of Lines, DOS, Service ID, Procedure and Dx Codes, Rev Codes Days/Units

# **Remittance Advice Search**

 Search for Remittance Advice by clicking "Claims" on the menu bar then "Remittance Advice Search" in the dropdown box.

|   | CountyCare<br>HEALTH PLAN Provider Portal |              |                 |                     |                         |                |  |  |  |  |  |
|---|-------------------------------------------|--------------|-----------------|---------------------|-------------------------|----------------|--|--|--|--|--|
|   | Welcome, prov demo1<br>Office:            |              |                 |                     |                         |                |  |  |  |  |  |
|   | Member                                    | Lock +       |                 |                     |                         |                |  |  |  |  |  |
|   | Home                                      | Claims 🔻     | Eligibility 👻   | Tools & Resources 🔻 | Office Administration 👻 | Portal Account |  |  |  |  |  |
|   |                                           | Claim Status | List            |                     |                         |                |  |  |  |  |  |
| 1 | Welcome Remittance Advice Search          |              |                 |                     |                         |                |  |  |  |  |  |
|   | Welcome to the                            | e CountyCare | provider portal |                     |                         |                |  |  |  |  |  |

This feature will allow you to search/view Explanation of Payments (EOPs) associated with your portal user account security rights.

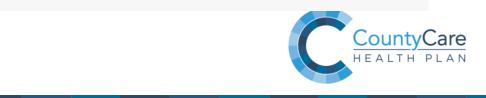

## **Remittance Advice Search Page**

### **Remittance Advice Search**

| Search                  |                                                        |         |                                      |
|-------------------------|--------------------------------------------------------|---------|--------------------------------------|
| Payee Member            | Clear                                                  |         |                                      |
| Remittance Advice No    |                                                        |         |                                      |
| Search Date Type        | <ul> <li>Service Date</li> <li>Payment Date</li> </ul> |         |                                      |
| Time Frame              | ~                                                      |         |                                      |
|                         | -OR-                                                   |         |                                      |
| Single Date             | (mm/dd/yyyy)                                           |         |                                      |
|                         | -OR-                                                   |         |                                      |
| Date Range              | to (mm/dd/yyyy)                                        |         |                                      |
| Check Or Eft Trace No   |                                                        |         | Locate the Explanation of Payment by |
| Payer Claim Control No  |                                                        | $\succ$ | using any of the search options then |
| Payment Method Code     | ✓                                                      | (       | Click "Search"                       |
| Patient Control No      |                                                        |         |                                      |
| Payer Name              |                                                        |         |                                      |
| Member No               |                                                        |         |                                      |
| Patient Last Name       |                                                        |         |                                      |
| Patient First Name      |                                                        |         |                                      |
| Rendering Provider Name | ✓                                                      |         |                                      |
| *Required Fields        |                                                        |         | Search CountyCal                     |
|                         |                                                        |         | HEALTH PLA                           |

е

# **Remittance Advice Results Page**

1. Select the "Check or EFT Trace No" link from your results section to open additional detail for that Explanation of Payment.

|      | Results               |            |            |                         |                     | 🗎 <u>Down</u>            | load File |
|------|-----------------------|------------|------------|-------------------------|---------------------|--------------------------|-----------|
|      | Check or EFT Trace No | Payer Name | Payee Name | Check Issue Or Eft Date | Payment Method Code | Tot Provider Payment Amt |           |
| (1)- | ▶ 10000000            |            |            | 06/29/2017              | Check               |                          | \$38.89   |
|      |                       |            |            | 1                       |                     |                          |           |

2. Remittance Advice Detail page allows you to view detailed payment information on a selected claim. You can print a copy of the information by clicking the *Printer Friendly Format* icon. To expand the information click the *Expand All* icon and to minimize the information, click the *Collapse All* icon.

### Remittance Advice Detail Remittance Advice No This page allows you to view detailed payment information on a selected claim. You can print a copy of the information by clicking the Printer Friendly Format icon. To expand the information click the Expand All icon and to minimize the information, click the Collapse All icon. Required Field Payment Information

| Payment Information | Printer Friendly Format  ▼ Expand All  ▷ Collapse All |
|---------------------|-------------------------------------------------------|
|                     | СНК-1000000                                           |
|                     | 06/29/2017                                            |
| Payee               | \$38.89                                               |
| Memo                | Contact Customer Service                              |
| Search              |                                                       |
|                     |                                                       |

### **Checking Member Eligibility – Quick Reference Guide**

- ID Cards are not a guarantee of active member eligibility
- Please use the following options to check member eligibility
  - CountyCare provider portal
  - Automated interactive voice response (IVR) member eligibility system Call 312-864-8200 or toll-free at 855-444-1661. Press 6 then 1 to search by member Medicaid ID number
  - ✓ State MEDI system at <u>www.myhfs.Illinois.gov</u>
- A member should not be denied services if their name does not appear on the eligibility roster

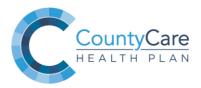

# **Member Eligibility Search**

1. Search for member eligibility details by clicking "Eligibility" on the menu bar then "Member Eligibility Search" in the dropdown box.

| Please Note:                                                           | C CC                   | ALTH PLAN | Provid        | er Portal         |                                             |
|------------------------------------------------------------------------|------------------------|-----------|---------------|-------------------|---------------------------------------------|
| Required fields are DOB and Last Name OR<br>Member Medicaid ID# / RIN. | Welcome, pr<br>Office: | ov demo1  |               |                   |                                             |
| You can search for multiple members at one                             | Memb                   | er Lock + |               |                   |                                             |
| time. Initially you will find 5 rows available                         | Home                   | Claims 🝷  | Eligibility 🔻 | Tools & Resources | <ul> <li>Office Administration ▼</li> </ul> |
|                                                                        |                        | 1         | Member Eligib | ility Search      |                                             |
|                                                                        |                        |           | Panel Roster  |                   |                                             |

### 2. After entering appropriate required fields select the "Search" button.

#### **Member Eligibility Search**

This page allows you to enter search criteria for a member. Health plans designate these criteria. Per HIPAA regulations, no more than four data elements can be required for a search. If you wish to search for ineligible members, select yes from the dropdown menu.

\*Required Fields

| Search              |       |     |                          |             |                                        |             | + <u>Add Member</u> |
|---------------------|-------|-----|--------------------------|-------------|----------------------------------------|-------------|---------------------|
| Eligible as of Date | DOB * | SSN | Member No *              | Medicaid No | First Name                             | Last Name * | 4                   |
| 1 03/28/2018 ?      |       | 0   | 0                        |             | 0                                      | 2           | Delete              |
| 2 03/28/2018 ?      | ₩▼ ?  | •   | ۲                        |             | 0                                      | 2           | Delete              |
| 3 03/28/2018 💽 ?    |       |     | ?                        |             | ()                                     | ?           | Delete              |
| 4 03/28/2018 💽 ?    | ?     |     | ?                        |             | 0                                      | 0           | Delete              |
| 5 03/28/2018 🔲 🤊    | •     |     | ?                        |             | 0                                      | 0           | <u>Delete</u>       |
|                     |       | 2—  | Include Ineligible Yes V |             | to search for more<br>Add Member" link |             |                     |

# **Member Eligibility Search Results**

1. Click on the <u>Member Name</u> to view member details including member contact and eligibility information.

| Order<br>Entered<br>Entered       Health Plan<br>ID# 2       Medicaid<br>ID# 2       DOB 2       Member       Lock-In SSN 2       Effective Dates       Policy Benefit Name 2       Benefit Group No       Coverage<br>Type Code       Network<br>Name 2       Provider         1       1       1       1       1       1       1       1       1       1       1       1       1       1       1       1       1       1       1       1       1       1       1       1       1       1       1       1       1       1       1       1       1       1       1       1       1       1       1       1       1       1       1       1       1       1       1       1       1       1       1       1       1       1       1       1       1       1       1       1       1       1       1       1       1       1       1       1       1       1       1       1       1       1       1       1       1       1       1       1       1       1       1       1       1       1       1       1       1       1       1       1       1       1       1       1       1 <th>ter Friendly Forma<br/>Provider Effec<br/>Date 🔊</th>                                                                                                    | ter Friendly Forma<br>Provider Effec<br>Date 🔊 |
|----------------------------------------------------------------------------------------------------|------------------------------------------------|
| Itered       Date org       ID# org       ID# org       Member       Out org       SSN org       Effective Dates       Policy Benefit       Group No       Type Code       Name org       Provider         Ind# org       ID# org       ID# org       Member       org       SSN org       Effective Dates       Policy Benefit       Group No       Type Code       Name org       Provider       Id# org         Ind# org       ID# org       Member       Org       Member       Id# org       Id# org |                                                |
| 1<br>Ineligible<br>rder Entered Eligible as of Date و Eligibility Member No و Medicaid ID# DOB Member Lock-In و SSN و Group No Eligibility Effective Date و Eligibility Expiration Date و                                                                                                    |                                                |
| 1<br>Ineligible<br>der Entered Eligible as of Date و Eligibility Member No و Medicaid ID# DOB Member Lock-In و SSN و Group No Eligibility Effective Date و Eligibility Expiration Date و                                                                                                    |                                                |
| ا<br>neligible<br>er Entered Eligible as of Date و Eligibility Member No و Medicaid ID# DOB Member Lock-In که SSN و Group No Eligibility Effective Date و Eligibility Expiration Date و                                                                                                    |                                                |
| ا<br>neligible<br>er Entered Eligible as of Date ی Eligibility Member No ی Medicaid ID# DOB Member Lock-In ی SSN ی Group No Eligibility Effective Date ی Eligibility Expiration Date ی                                                                                                    |                                                |
| ler Entered Eligible as of Date 2 Eligibility Member No 2 Medicaid ID# DOB Member Lock-In 2 SSN 3 Group No Eligibility Effective Date 3 Eligibility Expiration Date 3                                                                                                    |                                                |
| er Entered Eligible as of Date 2 Eligibility Member No 3 Medicaid ID# DOB Member Lock-In 3 SSN 3 Group No Eligibility Effective Date 3 Eligibility Expiration Date 3                                                                                                    |                                                |
|                                                                                                    | Download Fil                                   |
|                                                                                                    | Benefit Information                            |
|                                                                                                    |                                                |
| 1                                                                                                    |                                                |
| lot Found                                                                                                    |                                                |
| er Entered Health Plan ID# p Medicaid ID# DOB p First Name p Last Name p SSN p Error Message                                                                                                    |                                                |

- 2. Review eligibility date and assigned Primary Care Physician (PCP).
- **3.** New feature: "Download File" link will export the content listed to an excel spreadsheet.

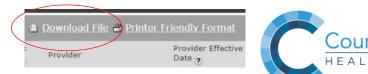

# **Panel Roster Information**

- Access a list of members that have selected or have been assigned to the physician as their PCP by clicking "Patient" on the menu bar then "Panel Roster" in the dropdown box.
- Search for member assignments by provider and/or specific member information.

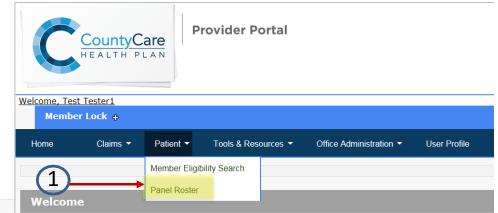

#### **Panel Roster**

This page enables you to view a list of members currently assigned to a provider as primary care physician (PCP).

| Select a Provider                   |                                      |                        |              |
|-------------------------------------|--------------------------------------|------------------------|--------------|
| Provider                            |                                      | ~                      |              |
| Show Full Roster                    |                                      |                        |              |
| Member Information                  |                                      |                        |              |
| To Search for a specific member, er | ter the Member information in any of | f the fields provided. |              |
| Last Name                           | 0                                    | First Name             | •            |
| Member No                           | (123456)                             | Medicaid No            |              |
| Line of Business                    | ~                                    | Intervention Code      | ✓            |
| □ Show Only Inpatient, Maternity A  | uths                                 | Time Frame             | $\checkmark$ |
| DOB                                 | (mm/dd/yyyy)                         | Date Range             | (mm/dd/yyyy) |
|                                     | (1111) 33/ 777 7                     | > Se                   | arch Clear   |

# **Panel Roster Results Section**

1. Click on the <u>Member name</u> to view the "Member Detail" for additional information regarding that member. Click on <u>Policy Benefit Name</u> to view the "Summary of Benefits" page for benefit plan specific documentation.

(2)

2. "Download File" link will export the content listed to an excel spreadsheet.

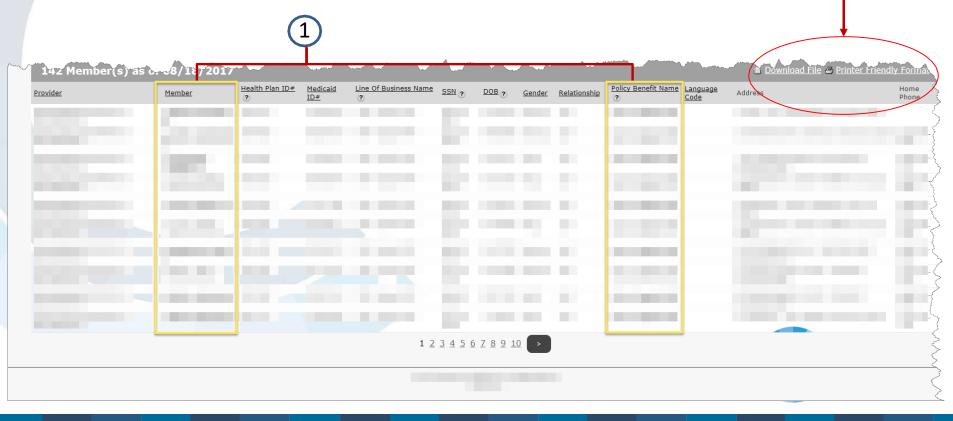

# **Request and View Authorizations**

### Provider portal home page will feature a link to: <u>https://countycare.valencehealth.com</u>

1. To submit a request for prior authorization, click on the "Identifi SSO" authorization link located in the blue header bar at the top of the page.

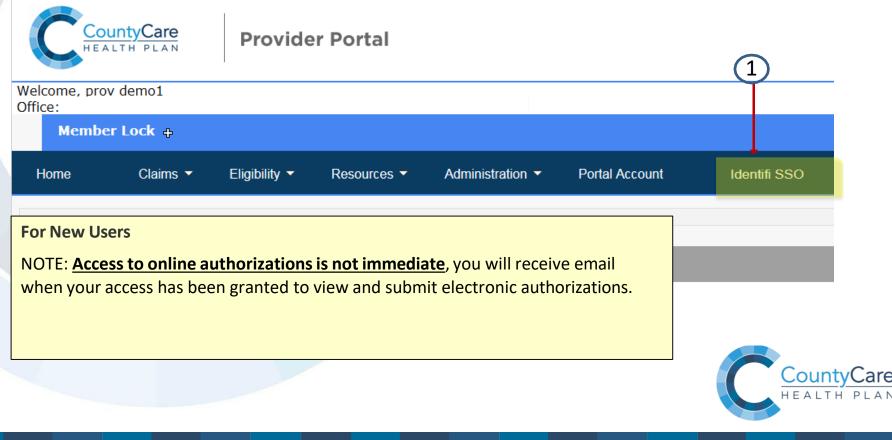

# **Submit New Authorization**

Click on Identifi Practice
 Click on Authorization Requests
 Click on GREEN 
 Button then
 ADD AUTHORIZATION REQUEST

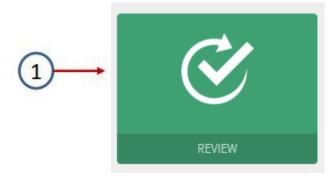

|                                                                 | PRACTICE POPULATION SUMMARY                                                                                                    |                                                                    |                                                                                                    |                        |                                                         | વ ≣• <b>છ</b> •                        | 3 |
|-----------------------------------------------------------------|----------------------------------------------------------------------------------------------------|--------------------------------------------------------------------|----------------------------------------------------------------------------------------------------|------------------------|---------------------------------------------------------|----------------------------------------|---|
| ly Draft                                                        | Requests                                                                                                    | 2                                                                  |                                                                                                    |                        |                                                         | 0.                                     |   |
| Request Type                                                    | © Patient Name (DOB, Gender, ID)                                                                                                    | Ŭ                                                                  |                                                                                                    | Last Updated Date/Time | ADD AUTHORIZATION                                       | REQUEST 🥝                              |   |
| Outpatient/Ho                                                   | HARRIS, HUBERT (08/03/1946, M                                                                                                    | I, M2000552100)                                                    |                                                                                                    | 11/10/2017 04:37:36 PM |                                                         | Û                                      |   |
| uthoriza                                                        | ation Requests                                                                                                    |                                                                    |                                                                                                    |                        |                                                         |                                        |   |
| howing 100 m                                                    | ost recent requests (to view more or refine the list                                                                                                    | The second second second second                                    |                                                                                                    |                        |                                                         | T                                      |   |
| howing 100 m                                                    | iost recent requests (to view more or refine the list<br>Patient Name (DOB, Gender, ID)                                                                                                    | © Request Type ©                                                   | Requesting Provider                                                                                   | ON                     | <ul> <li>Request Status</li> <li>In Progress</li> </ul> |                                        |   |
| howing 100 m                                                    | ost recent requests (to view more or refine the list                                                                                                    | © Request Type ©                                                   |                                                                                                    | ON                     | Request Status     In Progress     In Progress          | Created Date                           |   |
| howing 100 m<br>Reference # @<br>D7013106                       | ost recent requests (to view more or refine the list<br>Patient Name (DOB, Gender, ID)<br>ABTAHI, HALEY (02/14/1976, F, 220049568)                                                                                                   | Request Type     Outpatient/Home     Inpatient                     | Requesting Provider<br>MEGHAN DUFFIELD-JOHNS                                                          | ON                     | In Progress                                             | 11/17/2017                             |   |
| howing 100 m<br>Reference # =<br>D7013106<br>7013037            | ost recent requests (to view more or refine the list<br>Patient Name (DOB, Gender, ID)<br>ABTAHI, HALEY (02/14/1976, F, 220049568)<br>ELLISON JR., GLENN (06/29/1945, M, M0001067700)                                                | Request Type     Outpatient/Home     Inpatient                     | Requesting Provider<br>MEGHAN DUFFIELD-JOHNSO<br>James T Croner MD                                    | ON                     | In Progress                                             | 11/17/2017<br>11/15/2017               |   |
| howing 100 m<br>Reference # @<br>D7013106<br>7013037<br>7012787 | ost recent requests (to view more or refine the list<br>Patient Name (DOB, Gender, ID)<br>ABTAHI, HALEY (02/14/1976, F, 220049568)<br>ELLISON JR., GLENN (06/29/1945, M, M0001067700)<br>HARRIS, HUBERT (08/03/1946, M, M2000552100) | Request Type     Outpatient/Home     Inpatient     Outpatient/Home | Requesting Provider<br>MEGHAN DUFFIELD-JOHNS<br>James T Croner MD<br>LESLIE BENTINGANAN<br>ERIC PURDY | ON                     | In Progress<br>In Progress<br>In Progress               | 11/17/2017<br>11/15/2017<br>11/07/2017 | C |

# **Submitting Authorizations (continued)**

- 1. Search for a Patient using First Name, Last Name and Date of Birth or Patient Medicaid ID Number
- 2. Then click ADD to select which type of authorization request (DME, Inpatient, or Outpatient)

1

3. Follow the 3 Step Process.

All Fields with \* are Required.

| FIRST NAME                              | LAST NAME                                                                                                    | PATIENT ID | DATE OF BIRTH   |
|-----------------------------------------|----------------------------------------------------------------------------------------------------|------------|-----------------|
| Diana                                   | Lundquist                                                                                                    | 200204781  | Entering States |
|                                         |                                                                                                    |            | CLEAR SEARCH    |
| LUNDQUIST, DIA                          | Contraction of the second second second second second second second second second second second second second s |            |                 |
| 07/09/1944   20020<br>1483 DEERFIELD P( | 4781-01<br>DINTE DR, DAYTON, Ohio 45                                                                            | 404        |                 |
|                                         |                                                                                                    |            | DME             |
|                                         |                                                                                                    |            | mpatient        |

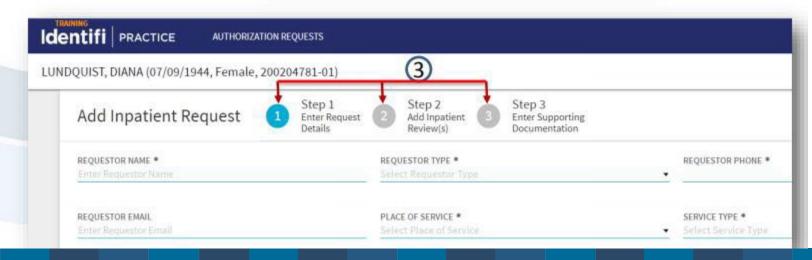

# **Submitting Authorizations (continued)**

Include as much clinical information as possible to support medical necessity. If additional information is required the request for Prior Authorization will be delayed while the necessary information is obtained. Remember: You will never be told you submitted too much clinical information.

Authorization requests with clinical documentation for multiple patients will be voided for privacy reasons

| Add Care Note (Optional)                                      |                                               |                                             |
|---------------------------------------------------------------|-----------------------------------------------|---------------------------------------------|
| CTIVITY DATE *<br>19/14/2017 11:45 am                         | ACTIVITY CATEGORY<br>Select Activity Category | Select Activity Action                      |
| CTWITY WITH<br>Select Activity with                           | RESPONSE<br>Select response                   | TIME SPENT ON ACTIVITY<br>hour(s) minute(s) |
|                                                               |                                               |                                             |
| ARE NOTES                                                     |                                               |                                             |
| SIGNATURE                                                     |                                               |                                             |
| SIGNATURE<br>Upload Received Document (Optional<br>RELATED TO |                                               |                                             |
| SIGNATURE                                                     | SENDER •<br>Select a contact                  |                                             |

## Checking Authorization Status IMPORTANT UPDATE

For Authorizations submitted PRIOR to 10/8/2018, please visit <u>https://countycare.valencehealth.com</u> For Authorizations submitted AFTER 10/8/2018, please visit <u>https://www.myidentifi.com</u>

- 1. Click on the filter to search for Authorization Request
- 2. Search by date, reference number, patient, provider, request type or status

|                                        | 2                                                                                                    | Filters: × REFERENCE# |                |                  |
|----------------------------------------|----------------------------------------------------------------------------------------------------|-----------------------|----------------|------------------|
| Entifi PRACTICE AUTHORIZATION REQUESTS |                                                                                                    | CREATED BY ME         |                |                  |
|                                        | Authorization Requests                                                                                                    | REQUESTING PROVIDER   |                | 0                |
|                                        |                                                                                                    | PATIENT               |                | 1                |
|                                        | Showing 100 most recent requests (to view more or refine the list, use filter of the Reference # Patient Name (DOB, Gender, ID) | REQUEST TYPE          | Request Status | © Created Date 0 |
|                                        | 07002252 UNDERHILL, LOGAN (10/16/1974, M, 220190577)                                                                            | *                     | in Progress    | 09/08/2017       |
|                                        | 07001997 SANDERS, CINDY (08/07/1977, F, 220201994)                                                                              |                       | Closed         | 01/31/2017       |
|                                        | D7001969 LUNDQUIST, DIANA (07/08/1944, F, 200204781)                                                                            | REQUEST STATUS        | In Progress    | 12/30/2016       |
|                                        | D7001966 LUNDQUIST, DIANA (07/08/1944, F, 200204781)                                                                            | In Progress           | In Progress    | 12/29/2016       |
| _                                      | 07001917 BHAN, FRIN (11/04/1955, E.220046649)                                                                                   | Closed Void           | In Progress    | 12/14/2016       |
|                                        |                                                                                                    | Selected items: 0     |                | County           |
|                                        |                                                                                                    | CREATED BETWEEN       |                | HEALTH           |

# **Access Key Documents and Forms**

Click "Related Documents" link on the bottom right corner of the home page to view important Health Plan communications, forms, and educational tools.

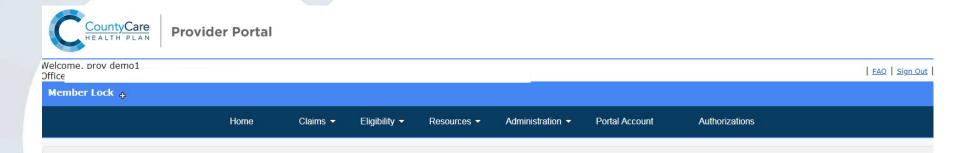

### Welcome

Welcome to the CountyCare provider portal.

Please <u>click here</u> to submit new prior authorization requests and view authorization status.

Vision is CountyCare's web-based population health tool for assessing HEDIS measure performance. Login <u>here</u> to access member care gap reports. Data is generated from claims submissions and is updated monthly. (Reminder: if you have already registered for Vision, your User ID is your full email address). New Users: To register for access to Vision, email Sharon Ferguson (<u>Sharon.Ferguson@cookcountyhhs.org</u>) with your request and include your practice TIN.

#### Contact

Call us at 312-864-8200

Have a question? Contact your Provider Relations Representative or email us: <u>ProviderServices@countycare.com</u>

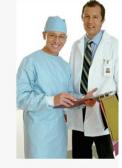

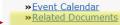

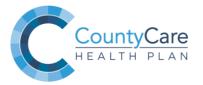

# **For More Information**

- Contact your Provider Relations Representative or email us: <u>CountyCareProviderServices@cookcountyhhs.org</u>
- Visit our Provider website at <u>http://www.countycare.com/providers</u>

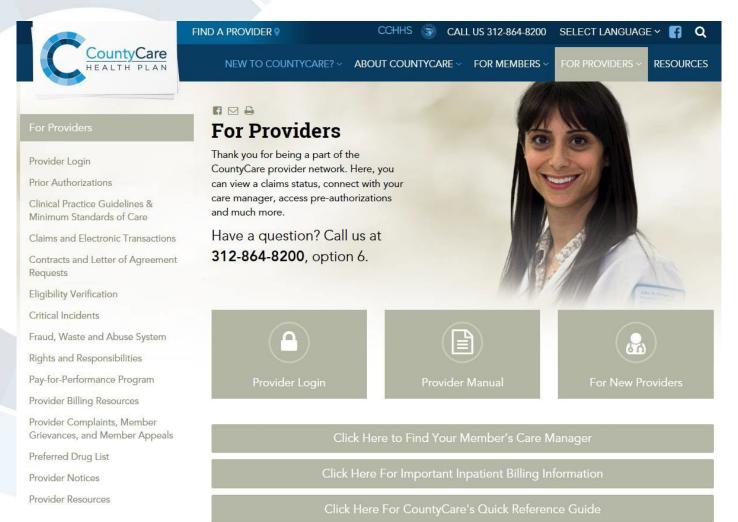